## **Relationship Report**

The Relationship Report is displayed in a window in which different visualization tools are available to study relationships from level 1 to level 6. In the Relationship Report, you can use filters, such as entity type, criticality, and relationships, to exclude items. The default view includes all entity types, criticalities, relationship types, and level 1 relationships the entity or entity collection has established with other entities and/or entity collections. The level 1 relationship is directly related to the source entity or entity collection. The graph also displays the criticality colors for the related entity and entity collections.

For each relationship type, the entities will be grouped based on the entity type when the count exceeds the value set in the com.agiliance.web.visulization.maxentitycountofsametype property.

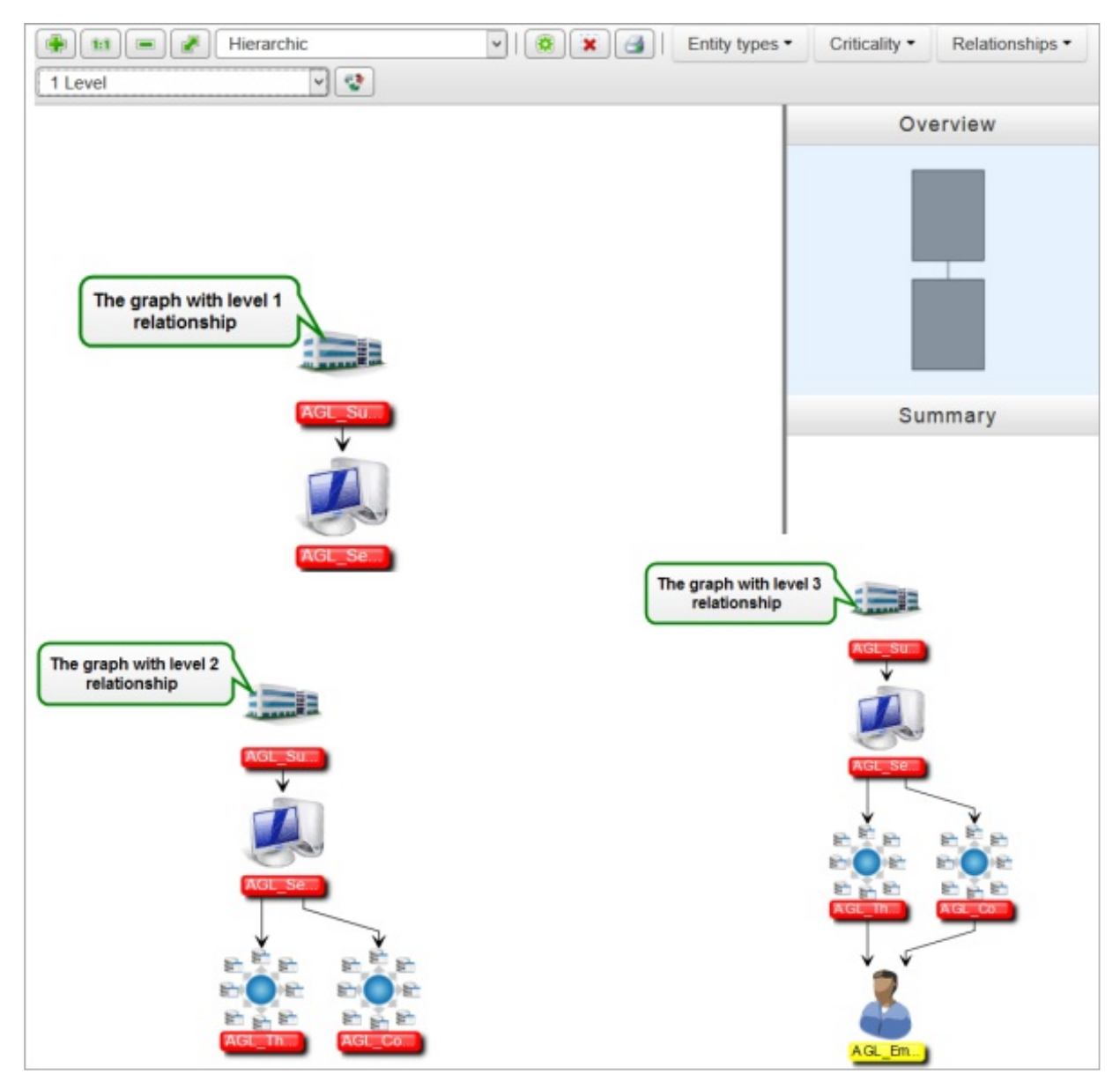

Layouts of level 1, 2, and 3 relationships.

The arrows indicate the relationships, the label colors associated with entities or entity collections indicate the criticality ratings, and double-clicking an entity or entity collection displays the details page. For more information about visualization and its tool options , please see Visualizing Objects .